### INE 3010 Lab Manual

Version 1.0

#### Table of Contents

- I. Background Information
- II. Logical Diagram
- III. Address allocation
- IV. Lab Sheet Outlines

### I. Background Information

Each group will manage one regional enterprise network and one regional NSP network. They will set up their NSP network so as to connect to its regional IX and the enterprise networks. They do not need to set up or operate the IX but they will ask to observe the data in the IX and answer several questions in their lab report so as to ensure that they understand the operation mechanism of the IX.

Here is the task list of each group:

#### Each group will manage

- a. One regional enterprise network which includes
  - One VM host as router connecting to its NSP
  - One VM host as network server

The tasks in the enterprise network will be

- NSP connection
- WEB and DNS setup
- VPN setup with networks in other regional
- Multi-homing connection
- Management of different type of routing protocol, such as RIP, OSPF, IGRP & EIGRP, and BGP4
- Looking glass setup
- b. One regional NSP network which includes
  - One Cisco router connecting NSP backbone network, enterprise network, its POP, and other regional NSP networks.
  - One VM host as POP connection to the regional IX

- One VM host as the NSP network router
- One VM host as the NSP network server

The tasks in the NSP network will be

- Connection setup to its client network (i.e. Enterprise network)
- POP set up to connect the regional IX
- Management of different type of routing protocol, such as RIP, OSPF, IGRP & EIGRP, and BGP4
- Looking glass setup
- IP accounting and some network management tasks (e.g. SNMP, NETFLOW, and MRTG)

#### Hence, each group will manage the following equipment:

| Equipment      | For                                                           |
|----------------|---------------------------------------------------------------|
| One Cisco 1721 | Core router of the NSP backbone network connecting enterprise |
| router         | network, its POP, and other regional NSP networks             |
| One catalyst   | Core switch of the NSP backbone network                       |
| 2950 switch    |                                                               |
| Five VM hosts  | One for the NSP's POP connecting regional IX                  |
|                | One for the Enterprise network router                         |
|                | One for the Enterprise network server                         |
|                | One for NSP internal network router                           |
|                | One for the NSP network server                                |

Each group does not need to set up or manage the IX but they are required to observes the data of its connected IX and answer some questions about IX operation mechanism in their lab report, such as BGP route table and route path.

Task in Lab 1 (Two weeks, 15 Marks)

- Setting up the NSP network infrastructure
- Configure the router, switch and serial links
- Connecting to other NSP network in other regions
- Setup OSPF and IBGP for the NSP

Task in Lab2 (One Week, 10 Marks)

- Connecting to its regional IX
- Setup the BGP for the connection to other NSPs through the IX
- Exam data in IX servers

### II. Network Diagram

Network Diagram of a national NSP

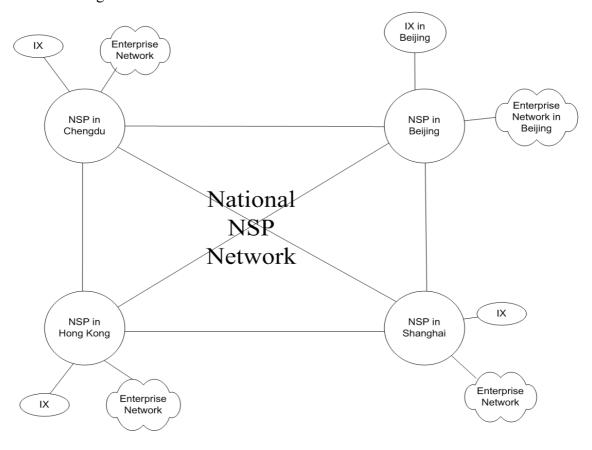

Network Diagram of a regional NSP

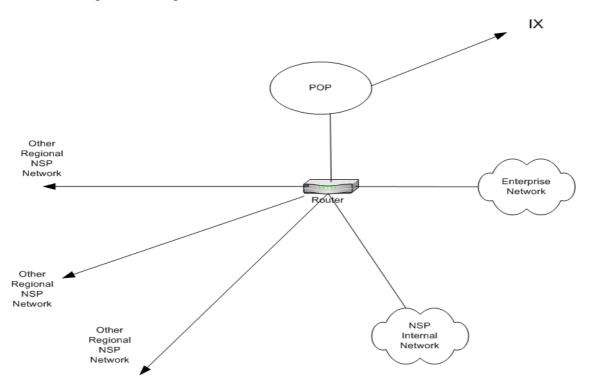

### Network Diagram of regional enterprise network

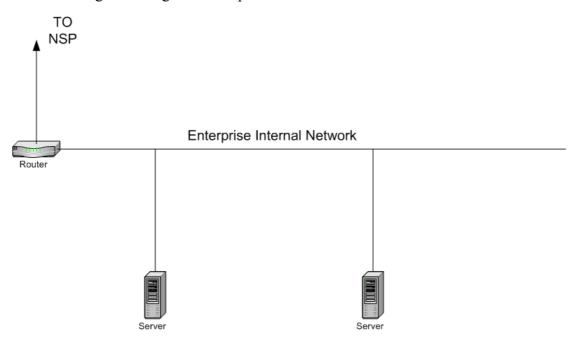

### Network Diagram of an IX

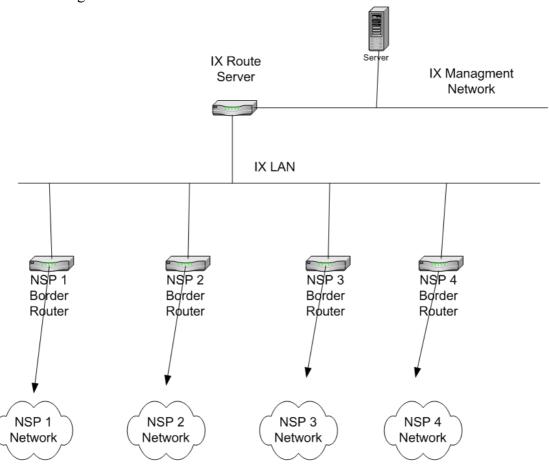

### Network Diagram of HKIX

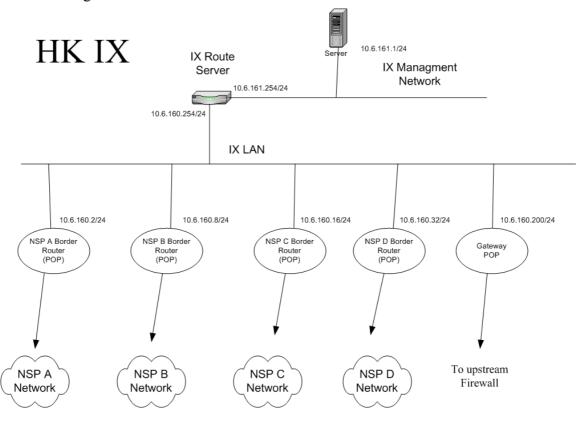

### Network Diagram of SHIX

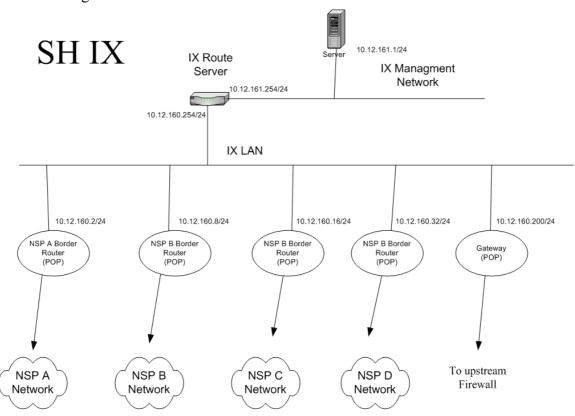

### Network Diagram of BJIX

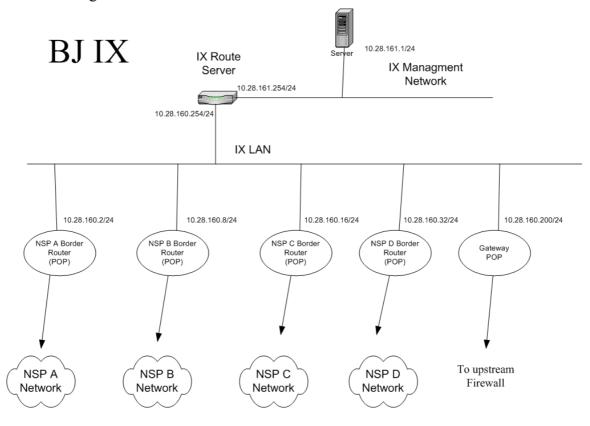

### Network Diagram of CDIX

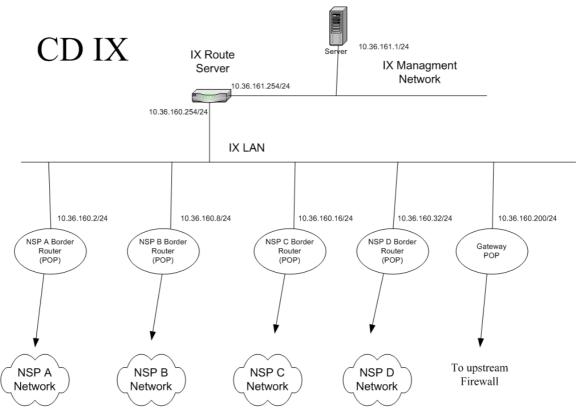

# III. Address allocation

### **Branch Office**

| Enterprise | Hong Kong    | Shanghai      | Beijing       | Chengdu       |
|------------|--------------|---------------|---------------|---------------|
| Α          | 10.2.2.0/24  | 10.2.16.0/24  | 10.2.32.0/24  | 10.2.64.0/24  |
| В          | 10.8.2.0/24  | 10.8.16.0/24  | 10.8.32.0/24  | 10.18.64.0/24 |
| С          | 10.16.2.0/24 | 10.16.16.0/24 | 10.16.32.0/24 | 10.16.64.0/24 |
| D          | 10.32.2.0/24 | 10.32.16.0/24 | 10.32.32.0/24 | 10.32.64.0/24 |

### Regional NSP

| NSP | Hong Kong      | Shanghai       | Beijing        | Chengdu        |
|-----|----------------|----------------|----------------|----------------|
| Α   | 10.2.128.0/24  | 10.2.136.0/24  | 10.2.144.0/24  | 10.2.152.0/24  |
| В   | 10.8.128.0/24  | 10.8.136.0/24  | 10.8.144.0/24  | 10.8.152.0/24  |
| С   | 10.16.128.0/24 | 10.16.136.0/24 | 10.16.144.0/24 | 10.16.152.0/24 |
| D   | 10.32.152.0/24 | 10.32.136.0/24 | 10.16.144.0/24 | 10.32.152.0/24 |

IX

| Hong Kong     | Shanghai       | Beijing        | Chengdu        |
|---------------|----------------|----------------|----------------|
| 10.6.160.0/24 | 10.12.160.0/24 | 10.28.160.0/24 | 10.36.160.0/24 |

### AS number for IX

| Hong Kong IX | Shanghai IX | Beijing IX | Chengdu IX |
|--------------|-------------|------------|------------|
| 100          | 200         | 300        | 400        |

### AS Number for NSP

| NSP A | Core                | 1000 |
|-------|---------------------|------|
|       | POP connecting HKIX | 1100 |
|       | POP connecting SHIX | 1200 |
|       | POP connecting BJIX | 1300 |
|       | POP connecting CDIX | 1400 |
| NSP B | Core                | 2000 |
|       | POP connecting HKIX | 2100 |
|       | POP connecting SHIX | 2200 |
|       | POP connecting BJIX | 2300 |
|       | POP connecting CDIX | 2400 |
|       |                     |      |
|       |                     |      |

| NSP C | Core                | 3000 |
|-------|---------------------|------|
|       | POP connecting HKIX | 3100 |
|       | POP connecting SHIX | 3200 |
|       | POP connecting BJIX | 3300 |
|       | POP connecting CDIX | 3400 |
| NSP D | Core                | 4000 |
|       | POP connecting HKIX | 4100 |
|       | POP connecting SHIX | 4200 |
|       | POP connecting BJIX | 4300 |
|       | POP connecting CDIX | 4400 |

# IV. Interface connections of equipment

## VM hosts

| Hosts                               | Interface              | Network      |
|-------------------------------------|------------------------|--------------|
| VM1: NSP network server             | Connecting VM5         | VLAN         |
| VM2: Enterprise network gateway     | Connecting VM4         | internal hub |
|                                     | Connecting NSP router  | VLAN         |
| VM3: NSP POP connecting regional IX | Connecting regional IX | VLAN         |
|                                     | Connecting NSP router  | VLAN         |
| VM4: Enterprise network server      | Connecting VM2         | internal hub |
| VM5: NSP internal network gateway   | Connecting VM1         | VLAN         |
|                                     | Connection NSP router  | VLAN         |

## Cisco 1721 Router: NSP regional backbone router

| Interface            | Connection                   | Network            |
|----------------------|------------------------------|--------------------|
| Serial 0 (DCE)       | Other regional NSP router    | Null serial link   |
| Serial 1 (DTE)       | Other regional NSP router    | Null serial link   |
| FastEthernet (fa0)   | NSP regional backbone switch | FastEthernet Trunk |
| Sub-interface of fa0 | Other regional NSP router    | VLAN               |
|                      | POP connecting regional IX   | VLAN               |
|                      | Enterprise network gateway   | VLAN               |
|                      | NSP internal network gateway | VLAN               |

Catalyst 2950 switch: NSP regional backbone switch

| Port   | Connection                |
|--------|---------------------------|
| Fa0/1  | VM1 eth0                  |
| Fa0/2  | VM2 eth0                  |
| Fa0/3  | VM3 eth0                  |
| Fa0/4  | Shutdown this port        |
| Fa0/5  | VM5 eth0                  |
| Fa0/6  | VM3 eth1                  |
| Fa0/7  | IX LAN                    |
| Fa0/8  | Cisco 1721 Fa0            |
| Fa0/9  | VM5 eth1                  |
| Fa0/10 | Other NSP regional router |

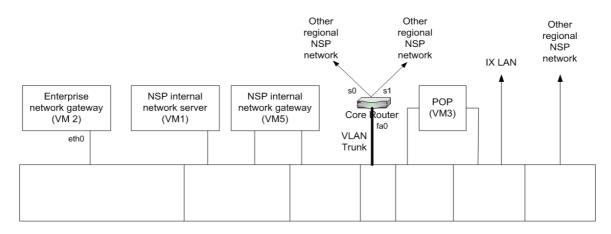

VLAN Partition of the Core Switch

### V. LAB Sheet Outlines

### LAB 1 (2 weeks and 15 marks)

- I. Basic network infrastructure setup
- Setup and configure the core switch and core router for the regional NSP (VLAN assignment, partition and serial link configuration)
- Setup the servers and NSP internal network gateway
- Setup OSPF in core router and NSP internal network gateway (using zebra)
- Co-operate and test the OSPF with other regional NSPs
- Setup BGP in core router
- Co-operate and test the BGP with other regional NSPs
- Set route policy based on some general principles

#### II. Add-on services to network infrastructure

- set up looking glass on router and gateway

#### Lab1 report Specification

- describe the setup procedures and steps in building up and operating the NSP
- explain the OSPF design in the NSP with examples

### LAB 2 (1 week and 10 marks)

- I. Basic network infrastructure setup
- setup the POP for connecting to IX
- extend BGP to POP
- extend the OSFP to POP
- connect POP to regional IX
- inject NSP route into BGP
- inject routes learned from IX into OSFP
- test the connection and route with other NSPs

#### II. Add-on services to network infrastructure

- set up looking glass for POP
- pump traffic across IX to other NSP (generate ftp or http traffic)
- set up netflow for IP accounting on AS

#### Lab 2 Report specification

- describe the setup procedures and steps in building up and operating the POP
- explain the working principle in IX with examples